Библиотечка СтатГрад

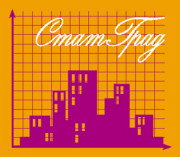

# Подготовка к ОГЭ

## ДИАГНОСТИЧЕСКИЕ РАБОТЫ

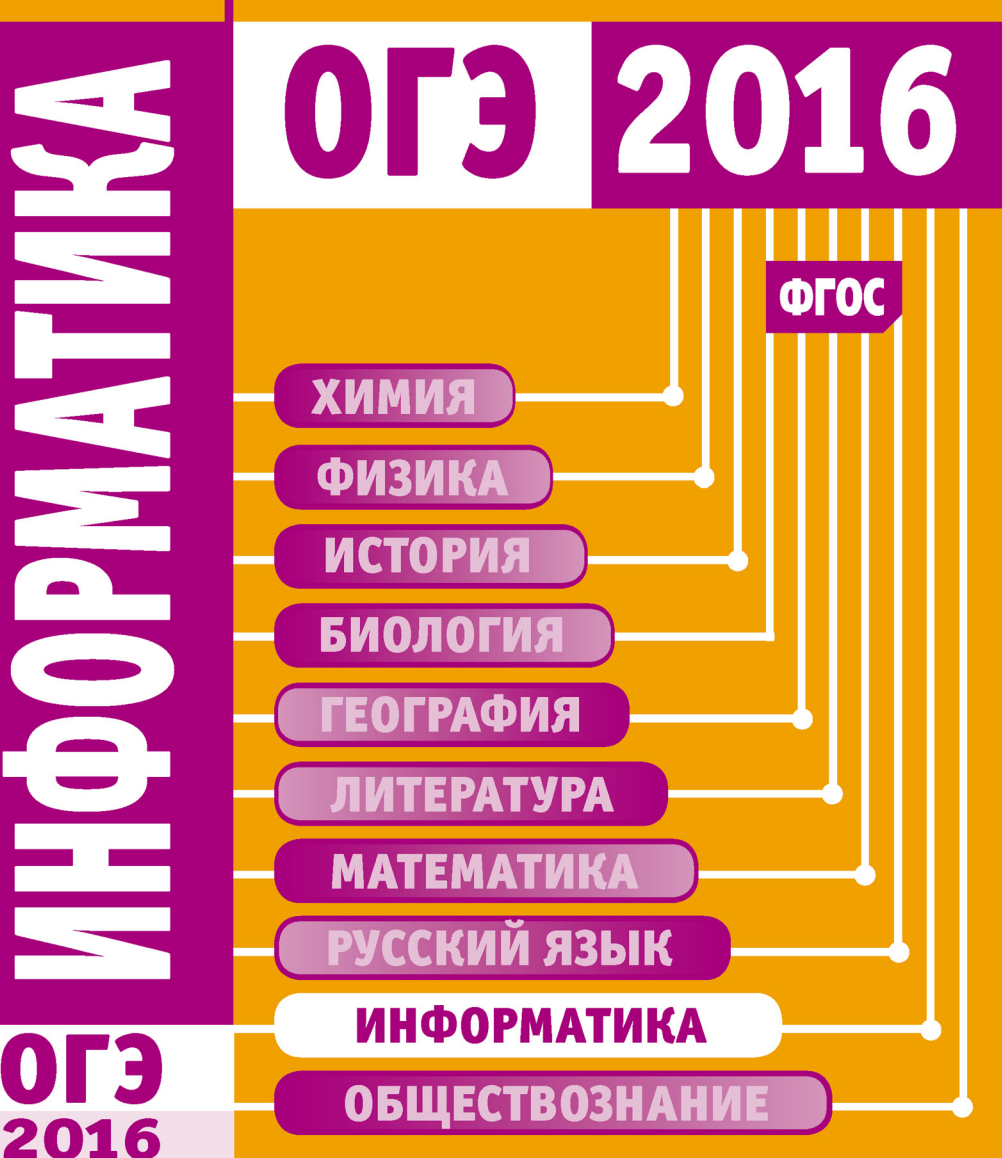

УДК 373:51 ББК 22.1я72 И74

Информатика. Подготовка к ОГЭ в году. Диагностические работы. Электронное издание. М.: МЦНМО, 2016. ISBN 978-5-4439-2451-9

Данное пособие предназначено для отработки практических умений и навыков учащихся при подготовке к экзамену по информатике в классе в форме ОГЭ. Оно содержит варианты диагностических работ по информатике, содержание которых соответствует контрольно-измерительным материалам, разработанным Федеральным институтом педагогических измерений для проведения государственной итоговой аттестации. В книгу входят также ответы к заданиям и критерии проверки и оценивания выполнения заданий с развёрнутым ответом. Авторы пособия являются разработчиками тренировочных и диагностических работ для системы СтатГрад (http://statgrad.org).

Материалы книги рекомендованы учителям и методистам для выявления уровня и качества подготовки учащихся по предмету, определения степени их готовности к государственной итоговой аттестации.

Издание соответствует Федеральному государственному образовательному стандарту (ФГОС).

Подготовлено на основе книги:

Информатика. Подготовка к ОГЭ в 2016 году. Диагностические работы. -М.: МЦНМО, 2016. - ISBN 978-5-4439-0839-7

Издательство Московского центра непрерывного математического образования 119002, Москва, Большой Власьевский пер., 11, тел. (499)241-08-04. http://www.mccme.ru

**ISBN 978-5-4439-2451-9** © МЦНМО, 2016.

## Содержание

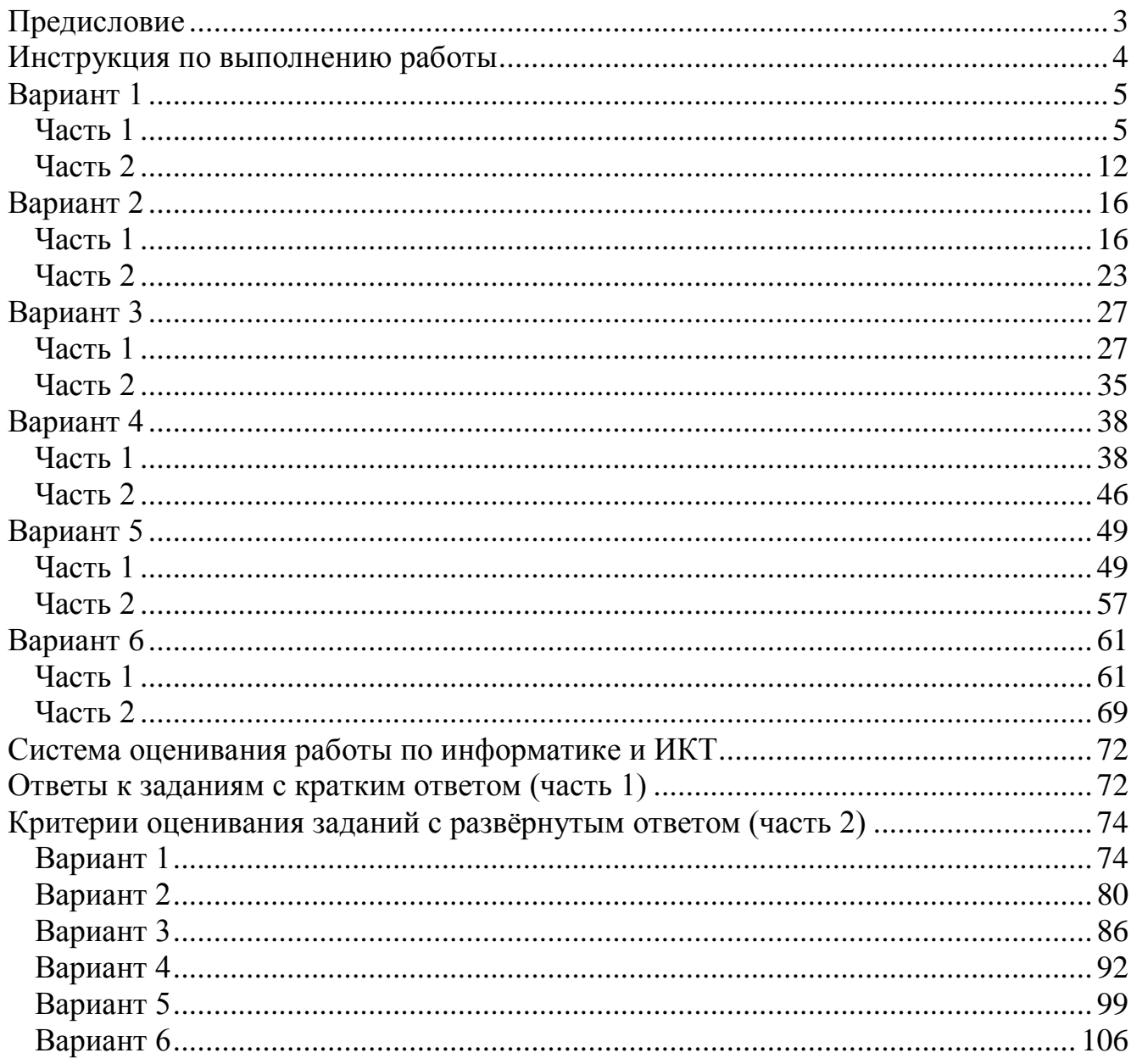

## **Инструкция по выполнению работы**

<span id="page-3-0"></span>Работа состоит из двух частей, включающих в себя 20 заданий. Часть 1 содержит 18 заданий с кратким ответом, часть 2 содержит 2 задания, которые необходимо выполнить на компьютере.

На выполнение работы по информатике отводится 2 часа 30 минут (150 минут).

К выполнению заданий части 2 можно перейти, только сдав выполненные задания части 1. Вы можете самостоятельно определять время, которое отводите на выполнение заданий части 1, но рекомендуемое время – 1 час 15 минут (75 минут), и на выполнение заданий части 2 также 1 час 15 минут (75 минут).

При выполнении заданий части 1 нельзя пользоваться компьютером, калькулятором, справочной литературой.

Ответы к заданиям 1–6 записываются в виде одной цифры, которая соответствует номеру правильного ответа. Эту цифру запишите в поле ответа в тексте работы.

Ответы к заданиям 7–18 записываются в виде числа, последовательности цифр или букв в поле ответа в тексте работы.

В случае записи неверного ответа на задания части 1 зачеркните его и запишите рядом новый.

Часть 2 содержит 2 задания (19, 20). Результатом выполнения каждого из этих заданий является отдельный файл. Формат файла, его имя и каталог для сохранения Вам сообщат организаторы экзамена.

При выполнении заданий можно пользоваться черновиком. Записи в черновике не учитываются при оценивании работы.

Баллы, полученные Вами за выполненные задания, суммируются. Постарайтесь выполнить как можно больше заданий и набрать наибольшее количество баллов.

## *Желаем успеха!*

## Часть 1

<span id="page-4-1"></span><span id="page-4-0"></span>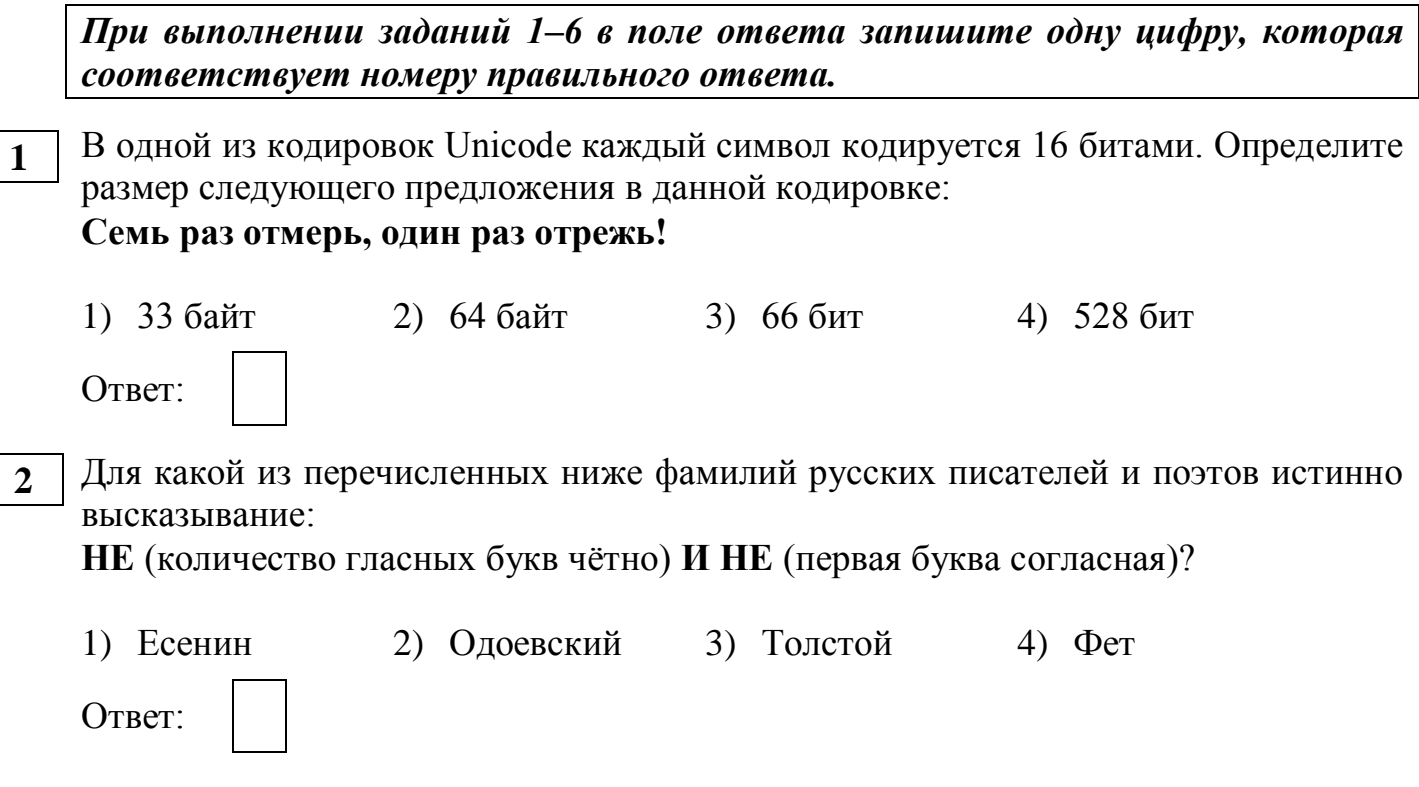

Машинист электропоезда должен добраться из пункта А в пункт С за 6 часов. Из  $\overline{\mathbf{3}}$ представленных таблиц выберите такую, согласно которой машинист сможет доехать из пункта А в пункт С за это время. В ячейках таблицы указано время (в часах), которое занимает дорога из одного пункта в другой. Передвигаться можно только по дорогам, указанным в таблицах.

D

 $\frac{2}{5}$ 

 $rac{\overline{D}}{3}$ 

 $\overline{9}$ 

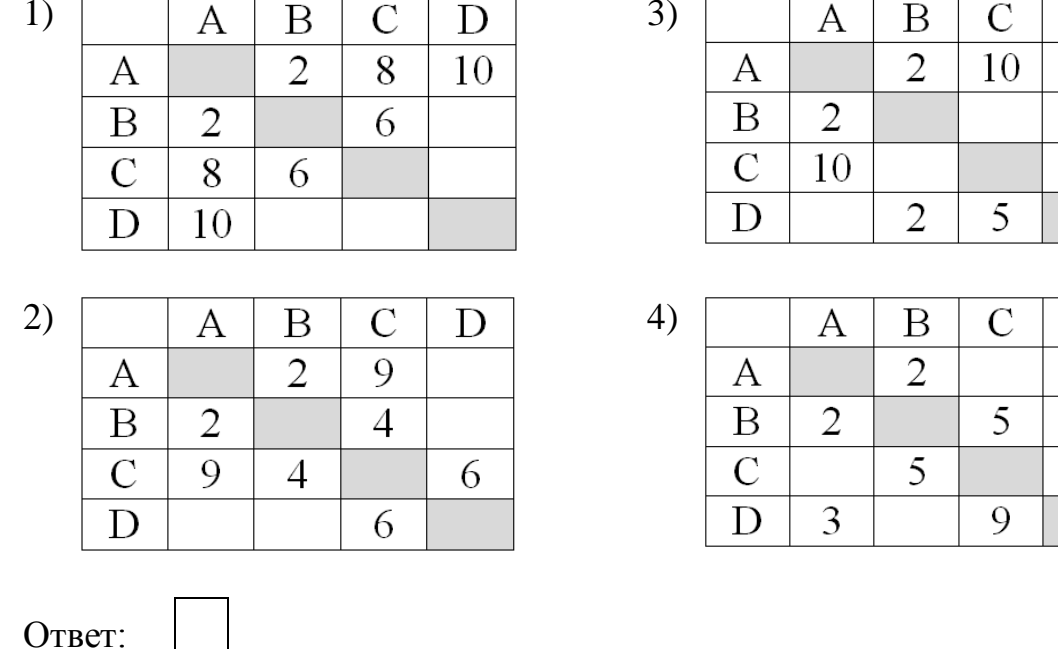

5

Дима хотел послушать музыку на компьютере, для этого ему нужно было включить музыкальный файл **Белые розы.mp3**. Он начал работу с каталога **С:\Музыка\Хиты**. Сначала он спустился на один уровень вниз, в каталог **Ретро**, затем поднялся на один уровень вверх, потом спустился на один уровень в каталог **Лучшие** и нашёл там нужный музыкальный файл. Запишите полный путь к данному файлу. **4**

- 1) С:\Музыка\Хиты\Лучшие\Белые розы.mp3
- 2) С:\Музыка\Белые розы.mp3
- 3) С:\Белые\_розы.mp3
- 4) С:\Музыка\Хиты\Ретро\Белые розы.mp3

Ответ:

Дан фрагмент электронной таблицы, в первой строке которой записаны числа, а во второй – формулы. **5**

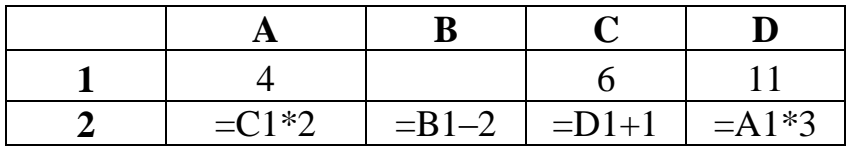

Какое из перечисленных ниже чисел должно быть записано в ячейке B1, чтобы построенная после выполнения вычислений круговая диаграмма по значениям диапазона ячеек A2:D2 соответствовала рисунку?

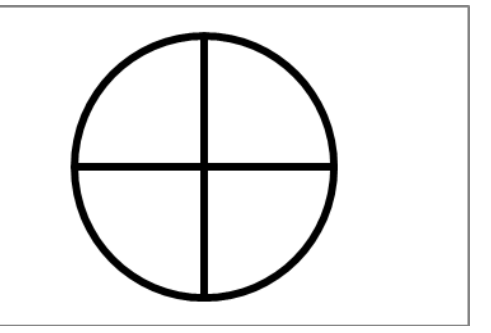

1) 6 2) 2 3) 12 4) 14

Ответ:

Исполнитель Черепашка перемещается на экране компьютера, оставляя след в виде линии. В каждый конкретный момент известно положение исполнителя и направление его движения. У исполнителя существуют две команды:

Вперёд n (где n - целое число), вызывающая передвижение Черепашки на п шагов в направлении движения.

Направо m (где m - целое число), вызывающая изменение направления движения на m градусов по часовой стрелке.

Запись Повтори  $\bf k$ **[Команда1** Команда2 Команда31 означает. что последовательность команд в скобках повторится k раз.

При выполнении какого из перечисленных ниже алгоритмов на экране появился правильный треугольник?

- 1) Повтори 3 [Вперёд 50 Направо 20 Направо 25]
- 2) Повтори 3 [Вперёд 50 Направо 100 Направо 20]
- 3) Повтори 6 [Вперёд 50 Направо 10 Направо 20]
- 4) Повтори 6 [Вперёд 50 Направо 20 Направо 40]

Ответ:

 $\overline{7}$ 

8

6

Ответом к заданиям 7-18 является число или последовательность символов (букв или цифр), которые следует записать в поле ответа в тексте работы.

Мальчики, играя в пиратов, придумали свой собственный шифр и передавали с помощью него друг другу сообщения. Ниже представлено одно из них. В сообщении присутствуют только буквы из приведённого фрагмента кодовой таблицы.

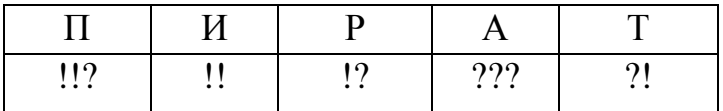

Определите, какое сообщение закодировано в строчке !?!!?!???. В ответе запишите последовательность букв без запятых и других знаков препинания.

Ответ:

В программе «:=» обозначает оператор присваивания, знаки «+», «-», «\*» и «/» соответственно операции сложения, вычитания, умножения и деления. Правила выполнения операций и порядок действий соответствуют правилам

арифметики.

Определите значение переменной е после выполнения данного алгоритма:

 $f := 100$  $e := 25$  $f := 2*f+50$ 

 $e := f - 150 - e \cdot 2$ 

В ответе укажите одно целое число - значение переменной е.

Ответ:

Запишите значение переменной и, полученное в результате работы следующей программы. Текст программы приведён на трёх языках программирования.

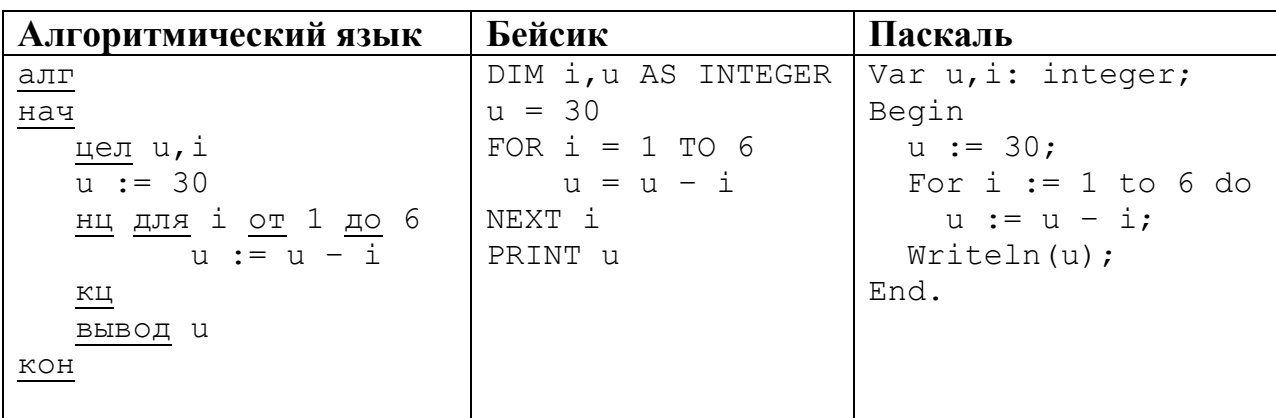

OTBET:

10

Известная авиакомпания заносила данные о количестве утерянного багажа за год в таблицу Lose. Всего были занесены данные за последние 10 лет работы компании (Lose [1] - количество утерянного багажа за первый год работы, Lose [2] - за второй год и т. д.). Определите, какое число будет напечатано в результате работы следующей программы. Текст программы приведён на трёх языках программирования.

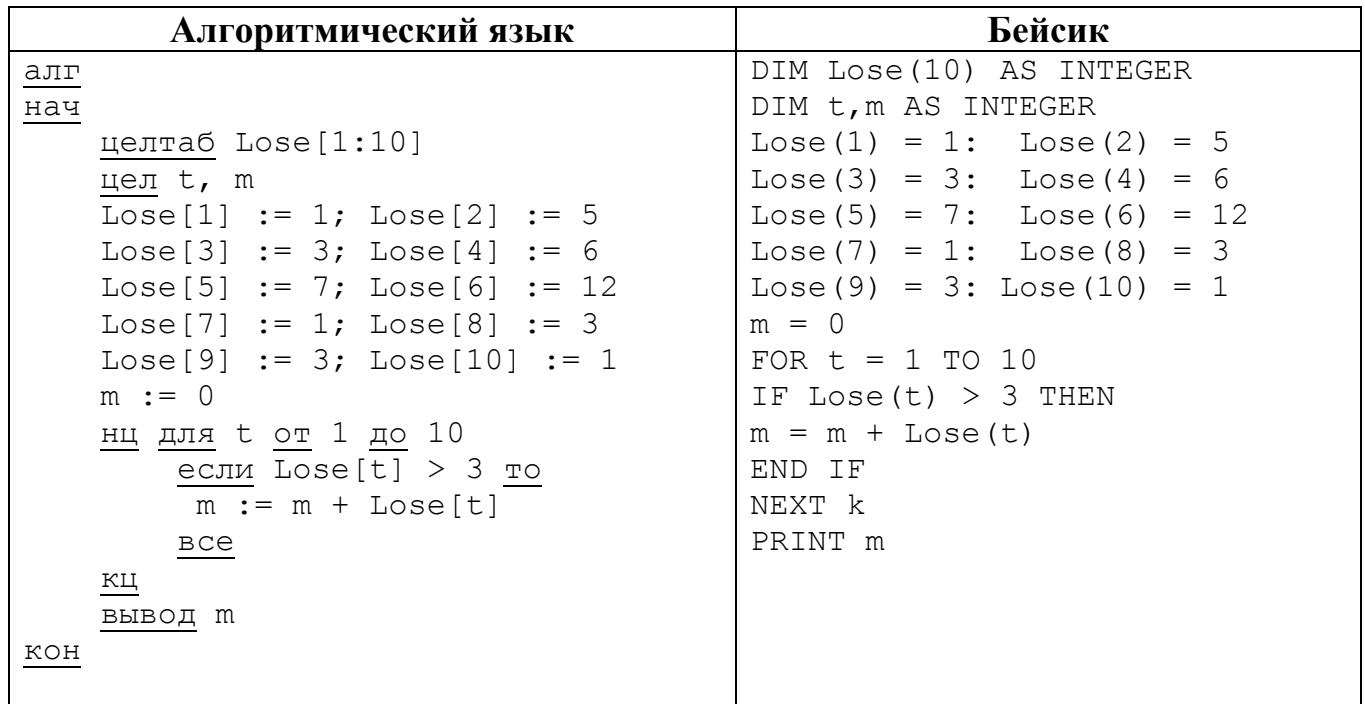

 $\boldsymbol{q}$ 

#### Паскаль

```
Var t, m: integer;
 Lose: array[1..10] of integer;
Begin
 Lose [1] := 1;Lose[2] := 5;Lose[3] := 3;Lose[4] := 6;Lose[5] := 7;Lose[6] := 12;Lose[8] := 3;Lose[7] := 1;Lose[9] := 3; Lose[10] := 1;
 m := 0;For t := 1 to 10 Do
   If Loss[t] > 3 Then
     Begin
       m := m + Loves[t];End;
   Writeln(m);End.
```
Ответ:

На рисунке - схема дорог, связывающих города А, В, С, D, E, F, G, H, I, J. По каждой дороге можно двигаться только в одном направлении, указанном стрелкой. Сколько существует различных путей из города А в город Ј?

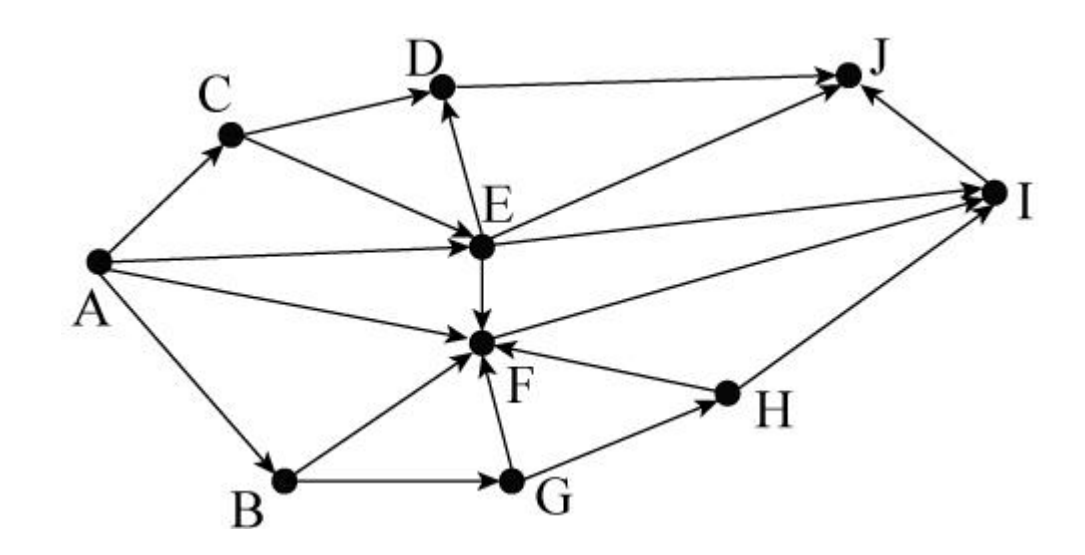

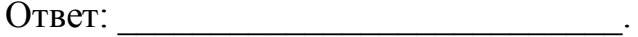

Ниже в табличной форме представлен фрагмент базы данных «Товары». 12

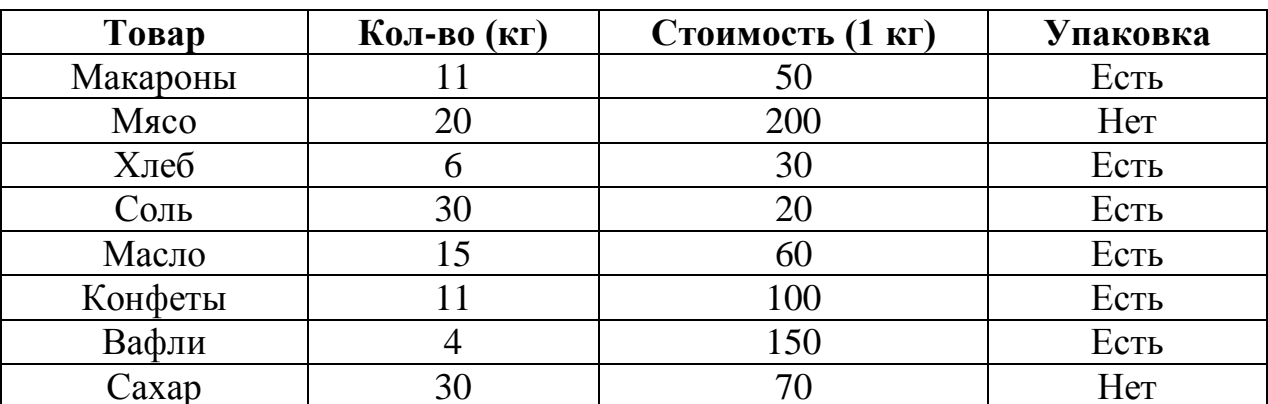

Сколько товаров в данном фрагменте удовлетворяют условию

## (Стоимость (1 кг) > 60) И (Упаковка = «Есть»)?

В ответе укажите одно число - искомое количество товаров.

Ответ:

Переведите число 41 из десятичной системы счисления в двоичную систему  $13<sup>7</sup>$ счисления. В ответе напишите полученное число.

Ответ:

У исполнителя Умножатель две команды, которым присвоены номера:

## 1. умножь на 2

## 2. вычти 1

Первая из них умножает число на 2, вторая - вычитает из числа 1.

Составьте алгоритм получения из числа 5 числа 31, содержащий не более пяти команд. В ответе запишите только номера команд.

(Например, 21121 - это алгоритм:

вычти 1 умножь на 2 умножь на 2  $b$ ычти  $l$ умножь на 2,

который преобразует число 3 в число 14.)

Если таких алгоритмов более одного, то запишите любой из них.

Ответ:

 $15<sup>15</sup>$ 

 $14$ 

Файл размером 3840 Кбайт передаётся через некоторое соединение за 30 секунд. Определите время (в секундах), за которое можно передать через это же соединение файл размером 5760 Кбайт.

В ответе укажите одно число - количество секунд. Единицы измерения писать не нужно.

Ответ:

Автомат получает на вход четырёхзначное десятичное число. По полученному **16** числу строится новое десятичное число по следующим правилам.

1. Вычисляются два числа – сумма первой и второй цифр и сумма третьей и четвёртой цифр заданного числа.

2. Полученные два числа записываются друг за другом в порядке неубывания (без разделителей).

Пример. Исходное число: 2177. Поразрядные суммы: 3, 14. Результат: 314.

Определите, сколько из приведённых ниже чисел может получиться в результате работы автомата.

1915 20 101 1213 1312 312 1519 112 1212

В ответе запишите только количество чисел.

Ответ:

- Доступ к файлу kassa.xls, находящемуся на сервере magazin.com, осуществляется 17 по протоколу http. Фрагменты адреса файла закодированы буквами от А до Ж. Запишите последовательность этих букв, кодирующую адрес указанного файла в сети Интернет.
	- A) kassa
	- $\mathbf{E}$ ) ://
	- $B) /$
	- $\Gamma$ ) com
	- $\Box$ ) http
	- E) magazin.
	- $K)$  .xls

Ответ:

В таблице приведены запросы к поисковому серверу. Для каждого запроса указан 18 его код – соответствующая буква от А до Г. Расположите коды запросов слева направо в порядке убывания количества страниц, которые нашёл поисковый сервер по каждому запросу. По всем запросам было найдено разное количество страниц.

Для обозначения логической операции «ИЛИ» в запросе используется символ | а для логической операции « $W$ » – &.

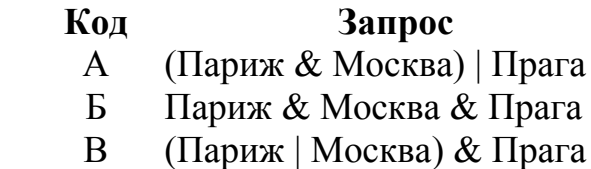

 $\Gamma$ Париж | Прага

Ответ:

## **Часть 2**

<span id="page-11-0"></span>*Задания этой части (19, 20) выполняются на компьютере. Результатом выполнения задания является отдельный файл (для одного задания – один файл). Формат файла, его имя и каталог для сохранения Вам сообщат организаторы работы.*

*К заданию 19 скачайте архив с файлами по следующей ссылке: [https://statgrad.org/delivery/file/1117/sg1415\\_inf\\_19z\\_2011xls/.](https://statgrad.org/delivery/file/1117/sg1415_inf_19z_2011xls/) Выберите один для выполнения задания.*

На метеостанции данные о погоде занесли в электронную таблицу. Ниже приведены первые пять строк таблицы, в которую были занесены данные о погоде в период с января 2013 года по январь 2014 года. **19**

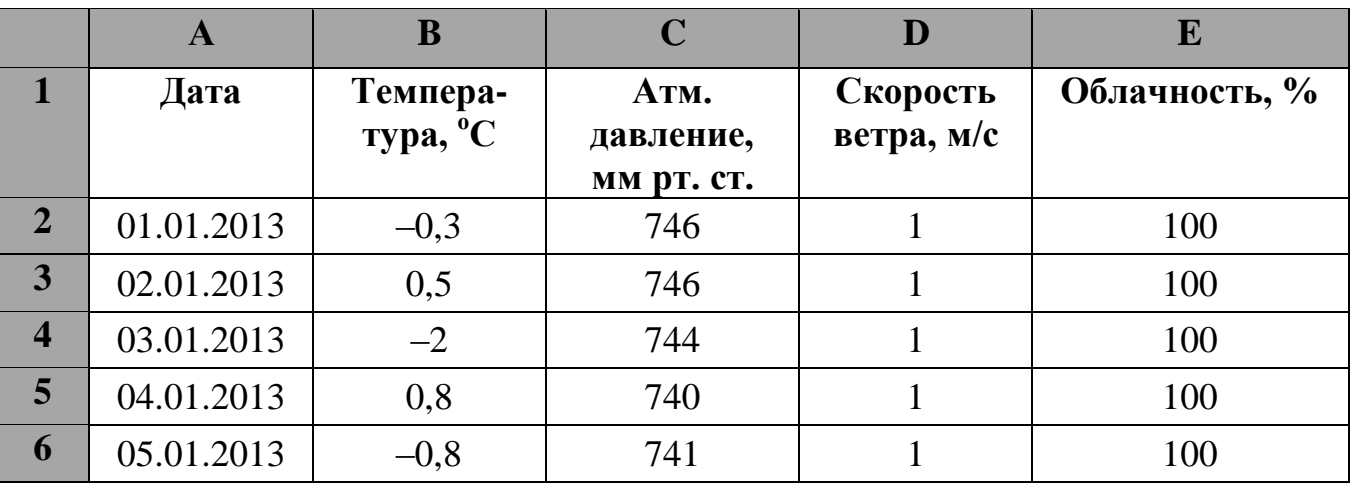

Каждая строка таблицы содержит запись о погоде одного дня. В столбце A записана дата; в столбце B – температура воздуха; в столбце C – атмосферное давление; в столбце D – скорость ветра; в столбце E – облачность. Всего в электронную таблицу были занесены данные о погоде за 396 дней.

## *Выполните задание.*

Откройте файл с данной электронной таблицей (расположение файла Вам сообщат организаторы работы). На основании данных, содержащихся в этой таблице, ответьте на два вопроса.

1. Сколько дней в году температура была ниже -5 °С? Ответ на этот вопрос запишите в ячейку Н2 таблицы.

2. Какова средняя скорость ветра в дни с облачностью 100%? Ответ на этот вопрос с точностью не менее двух знаков после запятой запишите в ячейку H3 таблицы.

Полученную таблицу необходимо сохранить под именем, указанным организаторами работы.